# **Initiation aux Shaders avec Processing**

## **Le hello World des shaders**

Les fichiers vert.glsl et frag.glsl sont à placer dans le dossier data du sketch.

#### **shader\_01**

```
vert.glsl
         uniform mat4 transformMatrix;
         attribute vec4 position;
         attribute vec4 color;
         varying vec4 vertColor;
         void main() {
            gl_Position = transformMatrix * position;
            vertColor = color;
         \lambdafrag.glsl
         #ifdef GL_ES
         precision mediump float;
         precision mediump int;
         #endif
         varying vec4 vertColor;
         void main() {
           gl_FragColor = vertColor;
         }
shader_01.pde
         PShader myShader;
         int margin = 32;
         void setup() {
          size(800, 600, P2D);
           myShader = loadShader("frag.glsl", "vert.glsl");
           noStroke();
         }
         void draw() \left\{background(0);
            shader(myShader);
            fill(230, 120, 0);
           rect(margin, margin, width - 2*margin, height - 2*margin);
            resetShader(); // Désactive le shader, permet de redessiner normalement
         }
```
### **Communication entre l'application et les shaders**

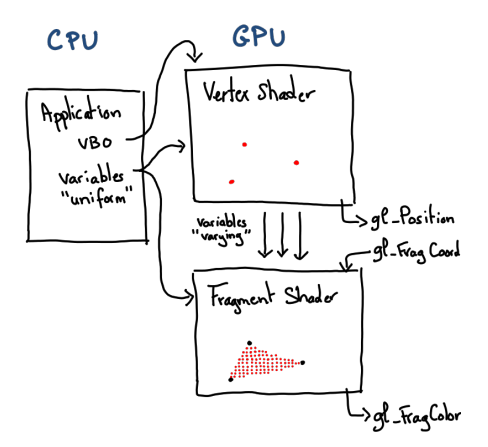

L'application (programme Processing) peut envoyer des données vers les shaders par des variable déclarées avec le mot-clé uniform.

#### **Fonctions Processing pour transmettre des données**

```
set(String name, int x)
set(String name, int x, int y) -> vec2<br>set(String name, int x, int y, int z) -> yec3
set(String name, int x, int y, int z)set(String name, int x, int y, int z, int w) -> vec4
set(String name, float x, ...)
set(String name, PVector vec) -> vec3
set(String name, int[] vec, int ncoords) // Jusqu'à 4 coordonnées par élément
set(String name, float[] vec, int ncoords)
set(String name, PMatrix2D mat) -> mat2
set(String name, PMatrix3D mat) -> mat4
set(String name, PImage tex) -> sampler2D
```
Attention ! Lorsqu'on transmet des nombres entiers, comme par exemple : set("u\_resolution", 512, 512), soyez sûr d'avoir déclaré les variables uniform pour des types entiers, comme : ivec2, ivec3…

Une autre solution est de les convertir en nombres flottants avant de les transmettre : set("u\_resolution", float(512), float(512))

### **Textures**

Pour sampler un texel en GLSL (extraire la couleur d'une texture à un point donné), on utilise la fonction: texture2D(sampler2D image, vec2 uv) Les coordonnes UV doivent être comprises entre 0.0 et 1.0 Elles pour origine le coin bas-gauche (0, 0) contrairement aux coordonnées d'écran, qui ont pour origine le coin haut-gauche.

### **Utilisation d'un buffer hors-écran**

Pratique pour créer des effets avec retour d'information (feedback), comme par exemple un effet de réaction-diffusion.

```
PGraphics buffer = createGraphics(x, y, P2D);
buffer.beginDraw();
buffer.shader(myShader);
buffer.rect(0, 0, buffer.width, buffer.height);
buffer.endDraw();
```
image(buffer, 0, 0);

### **Fonctions utiles**

#### **Couleur**

#### **Luminance**

float luma(vec4 color) {

```
 return dot(color.rgb, vec3(0.299, 0.587, 0.114));
}
```
#### **Brightness**

```
float brightness(vec4 color) {
  return dot( color.rgb , vec3( 0.2126 , 0.7152 , 0.0722 ));
}
```
#### **HSB -> RGB**

```
vec3 hsb2rgb( in vec3 c ){
    vec3 rgb = clamp(abs(mod(c.x*6.0+vec3(0.0,4.0,2.0),
                       (6.0) -3.0) -1.0,<br>0.0,
 0.0,
1.0 );
 rgb = rgb*rgb*(3.0-2.0*rgb);
    return c.z * mix(vec3(1.0), rgb, c.y);\overline{ }
```
#### **RGB -> HSB**

```
vec3 rgb2hsb( in vec3 c ){<br>
vec4 K = vec4(0.0, -1.0 / 3.0, 2.0 / 3.0, -1.0);<br>
vec4 p = mix(vec4(c.bg, K.wz),
                     vec(4(c.gb, K.xy)),
                       step(c.b, c.g));
     vec4 q = mix(vec4(p.xyw, c.r)), vec4(c.r, p.yzx),
 step(p.x, c.r));
 float d = q.x - min(q.w, q.y);
     float e = 1.0e-10;
     return vec3(abs(q.z + (q.w - q.y) / (6.0 * d + e)),d / (q.x + e),
                     q.x);
}
```
#### **Random**

```
float random2d(vec2 coord)
-{
     return fract(sin(dot(coord.xy, vec2(12.9898, 78.233))) * 43758.5453123);
}
```
#### **Noise**

#### **Gradient noise**

```
// 2D Noise based on Morgan McGuire @morgan3d
// https://www.shadertoy.com/view/4dS3Wd
float noise (in vec2 coord) {<br>
vec2 i = floor(coord);<br>
vec2 f = fract(coord);
       // Four corners in 2D of a tile
 float a = random(i);
 float b = random(i + vec2(1.0, 0.0));
 float c = random(i + vec2(0.0, 1.0));
 float d = random(i + vec2(1.0, 1.0));
      // Smooth Interpolation
      // Cubic Hermite Curve. Same as SmoothStep()
      vec2 u = f*f*(3.0-2.0*f); // u = smoothstep(0.,1.,f);
       // Mix 4 coorners percentages
 return mix(a, b, u.x) +
 (c - a)* u.y * (1.0 - u.x) +
 (d - b) * u.x * u.y;
}
```
#### **Fractional Brownian Motion**

float hash(vec2 coord)

```
return fract(sin(dot(coord.xy, vec2(12.9898, 78.233))) * 43758.5453123);
}
float noise
(vec2 U
)
{
vec2 id = floor(U);
U = \text{fract}(U);
U^* = U^* (3. - 2. * U);vec2 A = vec2( hash(id), hash(id + vec2(0,1)) ),<br>B = vec2( hash(id + vec2(1,0)), hash(id + vec2(1,1)) ),<br>C = mix( A, B, U.x);
return mix( C.x, C.y, U.y );
}
/**
     fBM stands for Fractional Brownian Motion
     https://iquilezles.org/articles/fbm/
     Set octave to 8 for a detailed noise
     A value of 1.0 for H is good
*/
float fbm
(vec2 x
, float H
, int octave
)
{
float G = exp2(-H);
float f = 1.0;
float a = 1.0;
float t = 0.0;
for( int i=0; i<octave; i++ )
     {
 t += a
*noise
(
f
*
x
)
;
 f *= 2.0
;
a^* = G;}
 return t
;
}
```
#### **Simplex noise**

```
http://lesporteslogiques.net/wiki/ \mathbf{A} = \begin{bmatrix} 0 & 0 & 0 \\ 0 & 0 & 0 \\ 0 & 0 & 0 \\ 0 & 0 & 0 \\ 0 & 0 & 0 \\ 0 & 0 & 0 \\ 0 & 0 & 0 \\ 0 & 0 & 0 \\ 0 & 0 & 0 \\ 0 & 0 & 0 \\ 0 & 0 & 0 \\ 0 & 0 & 0 \\ 0 & 0 & 0 \\ 0 & 0 & 0 \\ 0 & 0 & 0 \\ 0 & 0 & 0 \\ 0 & 0 & 0 \\ 0 & 0 & 0 \\ 0 & 0 & 0 \\ //
// Description : GLSL 2D simplex noise function
// Author : Ian McEwan, Ashima Arts
// Maintainer : ijm
// Lastmod : 20110822 (ijm)
// License :
// Copyright (C) 2011 Ashima Arts. All rights reserved.
// Distributed under the MIT License. See LICENSE file.
    // https://github.com/ashima/webgl-noise
//
// Some useful functions
vec3 mod289(vec3 x) { return x - floor(x * (1.0 / 289.0)) * 289.0; }<br>vec2 mod289(vec2 x) { return x - floor(x * (1.0 / 289.0)) * 289.0; }<br>vec3 permute(vec3 x) { return mod289(((x*34.0)+1.0)*x); }
float snoise
(vec2 v
)
{
       // Precompute values for skewed triangular grid
const vec4 C = vec4(0.211324865405187),
                                 // (3.0-sqrt(3.0))/6.0
                                 0.366025403784439
,
                                 // 0.5*(sqrt(3.0)-1.0) -0.577350269189626,
                                 // -1.0 + 2.0 * C.x
                                 0.024390243902439
)
;
                                // 1.0 / 41.0
      // First corner (x0)
 vec2 i 
= floor
(v 
+ dot
(
v
, C
.yy
)
)
;
 vec2 x0 
= v 
- i 
+ dot
(
i
, C
.xx
)
;
// Other two corners (x1, x2)<br>
vec2 i1 = vec2(0.0);<br>
i1 = (x0.xy > vec2(1.0, 0.0):vec2(0.0, 1.0);<br>
vec2 x1 = x0.xy + C.xx - i1;<br>
vec2 x2 = x0.xy + C.zz;
      // Do some permutations to avoid
      // truncation effects in permutation
i = \text{mod}289(i);vec3 p = permute(
permute( i.y + vec3(0.0, i1.y, 1.0))
                      + i.x + vec3(0.0, i1.x, 1.0 ));
\mathsf{vec3} \ \mathsf{m} = \mathsf{max}(0.5 - \mathsf{vec3})dot(x0, x0),
dot(x1,x1),
dot(x2, x2)), 0.0);
```
 $m = m*m$ ;  $m = m*m$ : *// Gradients: // 41 pts uniformly over a line, mapped onto a diamond // The ring size 17\*17 = 289 is close to a multiple // of 41 (41\*7 = 287)*  $\text{vec3 } x = 2.0 * \text{frac}(p * C.\text{www}) - 1.0;$  $\text{vec3} \text{ h} = \text{abs}(x) - 0.5;$ vec3 ox =  $floor(x + 0.5)$ ;  $\text{vec3}$  a $\theta = x - \alpha x$ ; *// Normalise gradients implicitly by scaling m // Approximation of: m \*= inversesqrt(a0\*a0 + h\*h);* m  $* = 1.79284291400159 - 0.85373472095314 * (a0*a0+hh);$  *// Compute final noise value at P* vec3 g = vec3(0.0); g.x = a0.x \* x0.x + h.x \* x0.y; g.yz = a0.yz \* vec2(x1.x,x2.x) + h.yz \* vec2(x1.y,x2.y); return  $130.0 * dot(m, g)$ ;

#### **Rotations**

#### **2D**

}

```
mat2 rotation2d(float a) {
    float c = cos(a):
    float s=sin(a);
     return mat2(c,-s,s,c);
}
vec2 rotate(vec2 v, float angle) {
     return rotation2d(angle) * v;
\overline{3}
```
#### **3D**

```
mat4 rotation3d(vec3 axis, float angle) {
  axis = normalize(axis):float s = sin(angle);
  float c = cos(angle);
  float oc = 1.0 return mat4(
oc * axis.x * axis.x + c,             oc * axis.x * axis.y - axis.z * s,   oc * axis.z * axis.x + axis.y * s,   0.0,<br>oc * axis.x * axis.y + axis.z * s,   oc * axis.y * axis.y + c,             oc * axis.y * axis.z - axis.x 
 0.0, 0.0, 0.0, 1.0
   );
\mathbf{I}vec3 rotate(vec3 v, vec3 axis, float angle) {
     return (rotation3d(axis, angle) * vec4(v, 1.0)).xyz;
}
```
#### **Flou Gaussien**

Code optimisé, d'après<https://www.rastergrid.com/blog/2010/09/efficient-gaussian-blur-with-linear-sampling/> A exécuter en deux passes : horizontale et verticale

```
vec4 blur(sampler2D image, vec2 uv, vec2 resolution, vec2 direction) {
 const float offset[3] = float[](0.0, 1.3846153846, 3.2307692308);
 const float weight[3] = float[](0.2270270270, 0.3162162162, 0.0702702703);
    vec4 colorOut = texture2D(image, uv / resolution) * weight[0];
     for (int i=1; i<3; i++) {
         vec3 color = texture2D(image, (uv + direction * offset[i]) / resolution);
          color += texture2D(image, (uv - direction * offset[i]) / resolution);
         color  # = color * weight[i]; }
      return colorOut;
}
```
### **Librairies Processing**

Quelques librairies externes pour l'utilisation de shaders dans Processing :

<https://github.com/diwi/PixelFlow>

### **Ressources**

Liste de liens incontournables pour approfondir et aller plus loin…

- <https://thebookofshaders.com/>
- <https://www.shadertoy.com>
- <https://iquilezles.org/articles/functions/>

Article extrait de : <http://lesporteslogiques.net/wiki/> - **WIKI Les Portes Logiques** Adresse : **<http://lesporteslogiques.net/wiki/ressource/code/processing/shaders?rev=1662546848>** Article mis à jour: **2022/09/07 12:34**